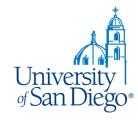

## My Academics

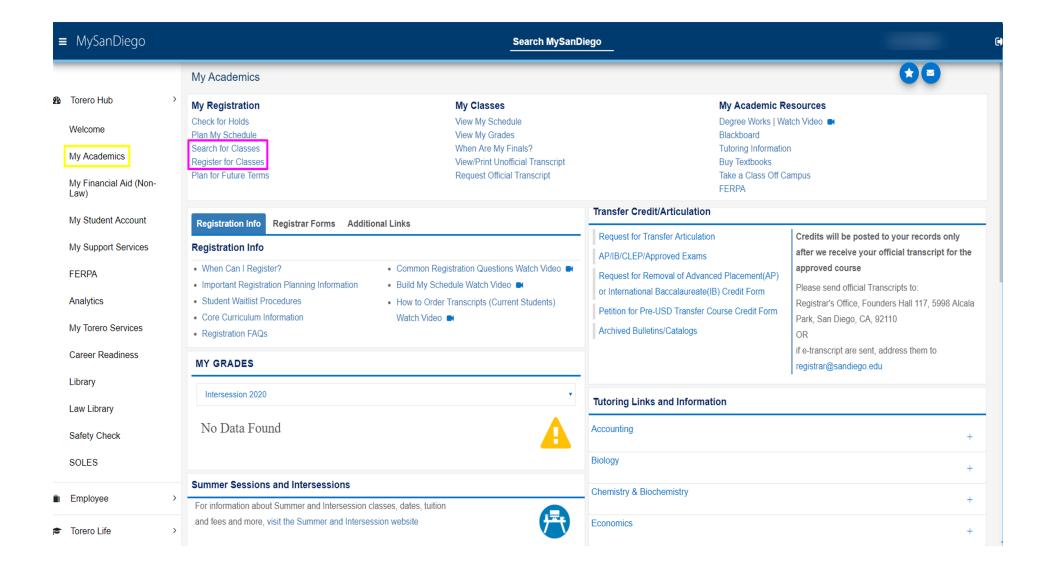

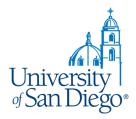

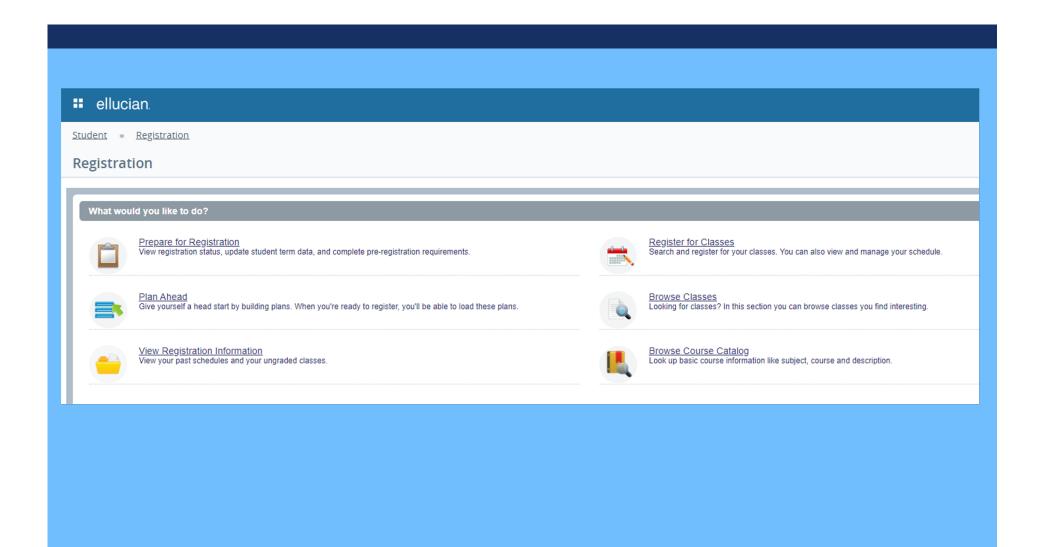

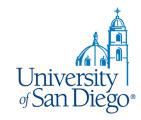

You should see the block tab, if it doesn't open as the default, click on the tab.

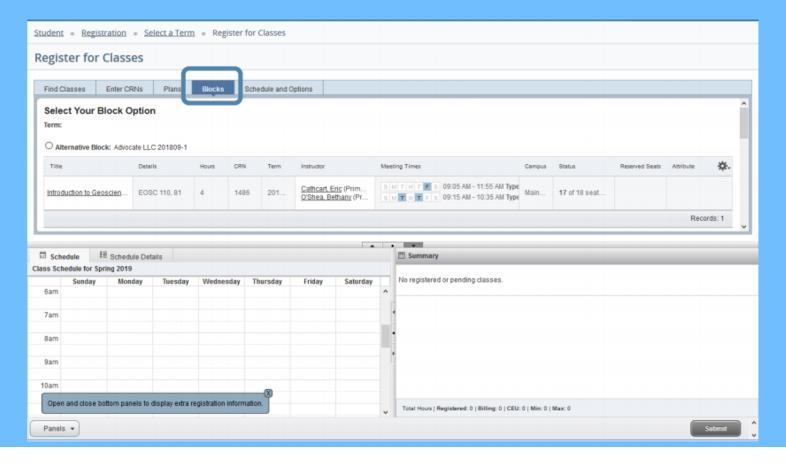

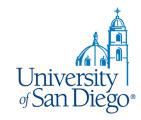

#### Click the radio button to select the section you want & then click submit.

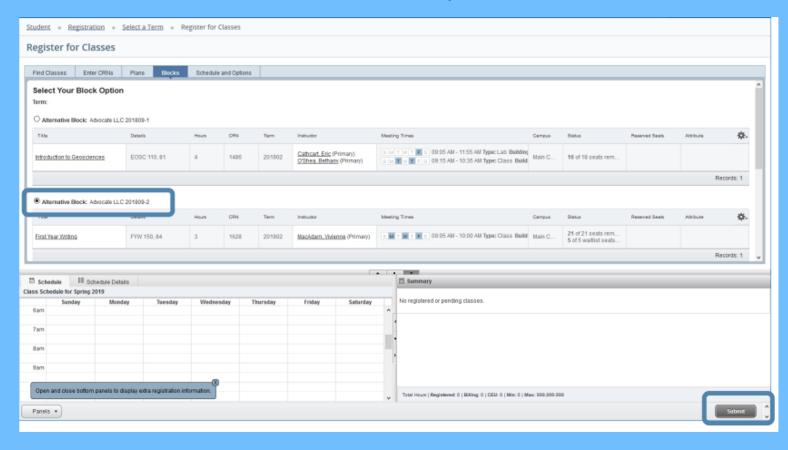

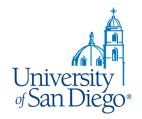

When you are registered, the section will appear in your summary. \*You will not be able to drop the class using the Action drop down.

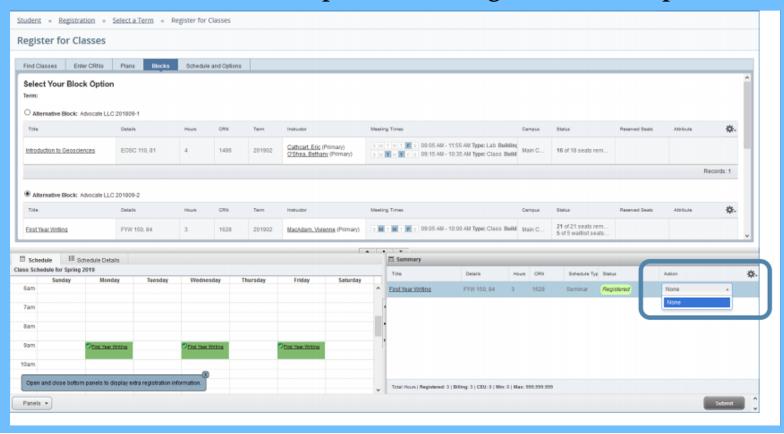

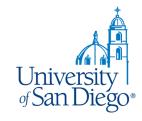

To change sections, go back to the Block tab to select a new section. Once you have added your section, you can register for your remaining classes.

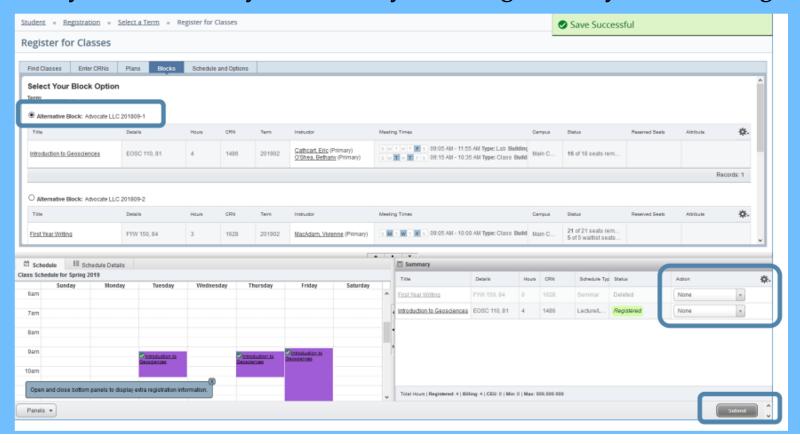